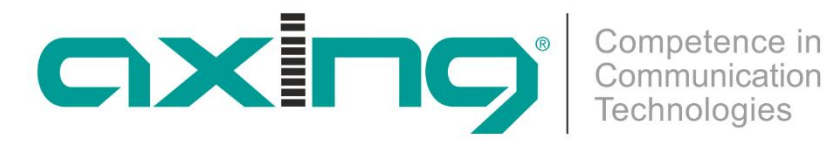

# **HKC 1-00 HDMI | DVB-C Encoder/Modulator Betriebsanleitung**

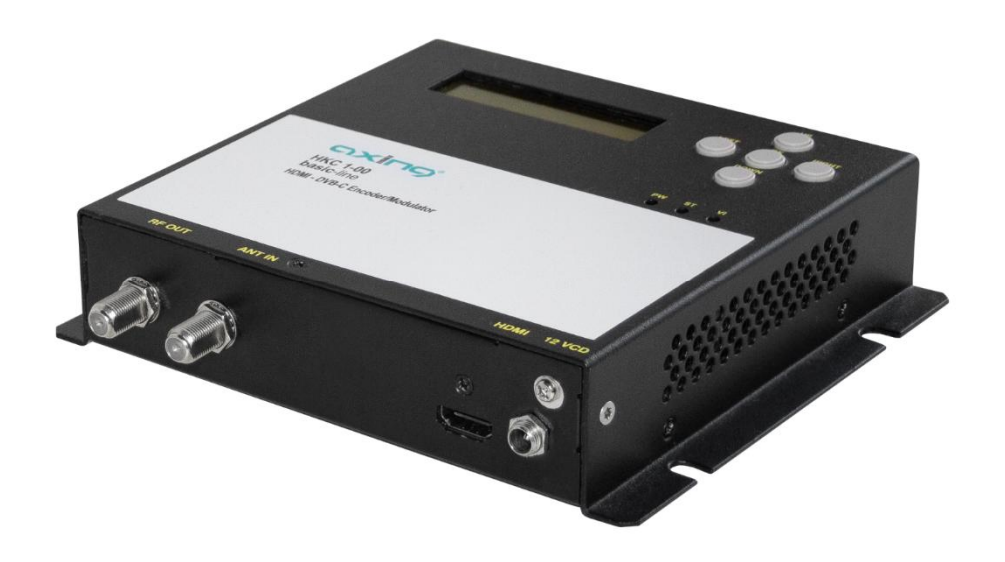

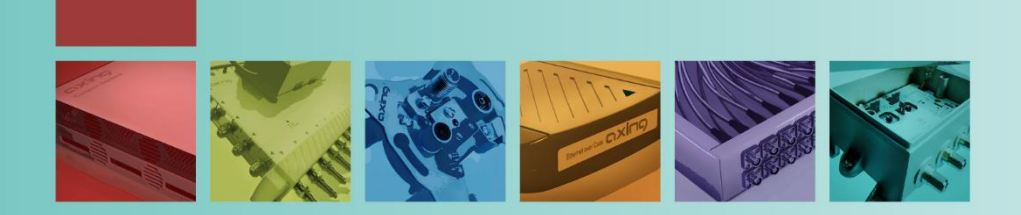

# **Inhaltsverzeichnis**

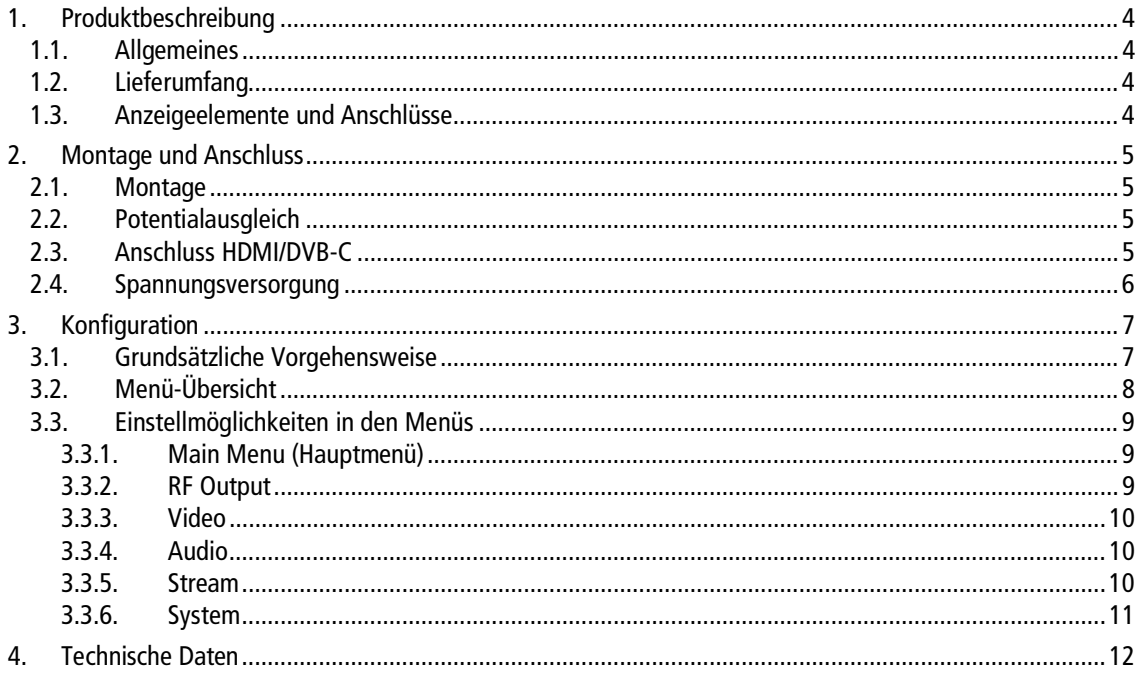

# **WARNUNG**

- ∂ Die Installation des Gerätes und Reparaturen am Gerät sind ausschließlich vom Fachmann unter Beachtung der geltenden VDE-Richtlinien durchzuführen. Bei nicht fachgerechter Installation und Inbetriebnahme wird keine Haftung übernommen.
- ∂ Das Gerät niemals öffnen. Es befinden sich keine vom Benutzer zu wartende Teile im Geräteinnern, jedoch tödliche Spannungen. Dies gilt auch, wenn Sie das Gerät reinigen oder an den Anschlüssen arbeiten.
- ∂ Verwenden Sie ausschließlich das dem Gerät beiliegende Netzteil. Es dürfen am Netzteil auf keinen Fall Teile ausgetauscht oder Veränderungen vorgenommen werden. Es besteht sonst Lebensgefahr.
- ∂ Wenn Sie beabsichtigen das Gerät für längere Zeit nicht zu verwenden, empfehlen wir Ihnen aus Sicherheitsgründen sowie zur Energieeinsparung das Gerät vollständig vom Netz zu trennen, indem Sie den Netzstecker ziehen.
- ∂ Lassen Sie das Gerät vor der Inbetriebnahme der Raumtemperatur angleichen, insbesondere wenn das Gerät betaut oder starken Temperaturschwankungen ausgesetzt war.
- ∂ Das Gerät darf nur in gemäßigtem Klima betrieben werden.
- ∂ Das Gerät darf nur in trockenen Räumen betrieben werden. In feuchten Räumen oder im Freien besteht die Gefahr von Kurzschlüssen (Achtung: Brandgefahr) oder elektrischen Schlägen (Achtung: Lebensgefahr).
- ∂ Das Gerät darf keinem Tropf- oder Spritzwasser ausgesetzt werden. Es dürfen keine mit Flüssigkeiten gefüllten Gegenstände wie Vasen auf das Gerät gestellt werden
- ∂ Planen Sie den Montage- bzw. Aufstellort so, dass Sie in Gefahrensituationen den Netzstecker leicht erreichen und den Stromkreis unterbrechen können. Wählen Sie den Montage- bzw. Aufstellort so, dass Kinder nicht unbeaufsichtigt am Gerät und dessen Anschlüssen spielen können. Der Montage- bzw. Aufstellort muss eine sichere Verlegung aller angeschlossenen Kabel ermöglichen. Stromversorgungskabel sowie Zuführungskabel dürfen nicht durch irgendwelche Gegenstände beschädigt oder gequetscht werden.
- ∂ Das Gerät nur auf ebenem, festen Untergrund betreiben und gegen unbeabsichtigte Bewegungen entsprechend sichern.
- ∂ Setzen Sie das Gerät niemals direkter Sonneneinstrahlung aus und vermeiden Sie die direkte Nähe von Wärmequellen (z. B. Heizkörper, andere Elektrogeräte, Kamin etc.) Bei Geräten, die Kühlkörper oder Lüftungsschlitze haben, muss daher unbedingt darauf geachtet werden, dass diese keinesfalls abgedeckt oder verbaut werden.
- ∂ Sorgen Sie für eine großzügig bemessene Luftzirkulation um das Gerät. Damit verhindern Sie mögliche Schäden am Gerät sowie Brandgefahr durch Überhitzung. Achten Sie unbedingt darauf, dass Kabel nicht in die Nähe von Wärmequellen (z.B. Heizkörper, andere Elektrogeräte, Kamin etc.) kommen. Das Gerät muss bei Wandmontage mit mindestens 5 cm Freiraum entlang aller 4 Seiten montiert werden. Bei 19- Zoll-Rack-Montage muss mindestens einen Freiraum von 5 cm vor und hinter dem Gerät gegeben sein.
- ∂ Insbesondere ist die Gewährleistung und Haftung ausgeschlossen für die Folgen fehlerhafter Benutzung, bei unsachgemäß vorgenommenen Änderungen oder Instandsetzungsarbeiten durch den Kunden. Benutzen Sie das Gerät ausschließlich wie in der Betriebsanleitung vorgegeben und insbesondere nach dem Stande der Technik.
- Die Antennenanlage muss gemäß der aktuellen Norm laut DIN EN 60728-11 aufgebaut und entsprechend geerdet werden.

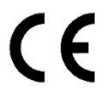

Hiermit erklärt die AXING AG, dass die gekennzeichneten Produkte den geltenden Richtlinien entsprechen. Sie finden die vollständige EU-Konformitätserklärung zum Download indem Sie auf www.axing.com im Suchfeld den Artikel

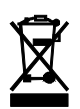

WEEE Nr. DE26869279 | Elektrische und elektronische Komponenten nicht mit dem Restmüll, sondern separat entsorgen.

# <span id="page-3-0"></span>**1. Produktbeschreibung**

## <span id="page-3-1"></span>**1.1. Allgemeines**

Der HKC 1-00 wandelt HDMI-Signale einer HDMI-Quelle in ein DVB-C-Signal. Als Quelle kann z.B. ein SAT-Receiver oder ein Blu-ray-Player dienen. Der HKC 1-00 verfügt über einen HDMI-Eingang und über einen Ausgangs-Modulator.

Das Gerät erkennt das Eingangssignal selbstständig. Für den DVB-C-Ausgang werden u. a. der Ausgangskanal und die Modulation vorgegeben. Der Ausgangs-Transportstrom kann ebenfalls parametriert werden (z. B. Programmname oder LCN).

## <span id="page-3-2"></span>**1.2. Lieferumfang**

- 1 × HKC 1-00 Encoder/Modulator
- $1 \times$  Netzteil
- 1 × Netzkabel
- 1 × Quickstartanleitung

### <span id="page-3-3"></span>**1.3. Anzeigeelemente und Anschlüsse**

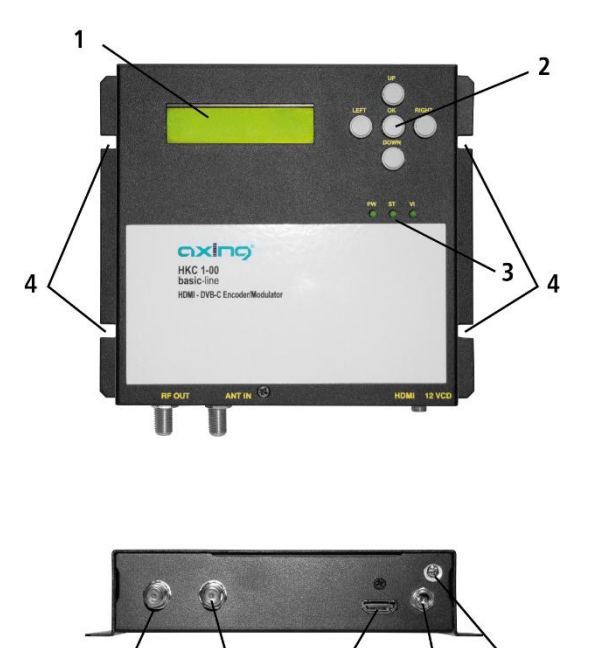

- 1. LCD-Display
- 2. Tasten (UP/DOWN/LEFT/RIGHT/OK)
- 3. LEDs
	- PW leuchtet grün, wenn Spannungsversorgung OK
	- ST leuchtet grün, wenn Bootvorgang OK
	- VI leuchtet grün, wenn HDNI-Einganssignal OK
- 4. Montagelöcher zur Wandbefestigung
- 5. HF-Ausgang
- 6. HF-Eingang
- 7. HDMI-Eingang
- 8. DC-Anschluss
- 9. Potentialausgleichanschluss

HDMI

<u>LAN</u><br>-------------------------

# <span id="page-4-0"></span>**2. Montage und Anschluss**

Vor Montage und Anschluss Gerät vom Netz trennen!

### <span id="page-4-1"></span>**2.1. Montage**

Der Encoder/Modulator kann an der Wand montiert werden. Er ist dazu mit vier Montagelöchern ausgestattet (4). Hinweis: Das Gerät muss bei Wandmontage mit mindestens 5 cm Freiraum entlang aller 4 Seiten montiert werden.

Montieren Sie den Encoder/Modulator auf einer senkrechten, ebenen Fläche.

Befestigen Sie den Encoder/Modulator mit mindestens vier passenden Schrauben an der Wand.

## <span id="page-4-2"></span>**2.2. Potentialausgleich**

- → Die Geräte müssen gemäß EN 60728-11 am Potentialausgleich angeschlossen werden. Verwenden Sie den Potentialausgleichsanschluss am Gerät.
- → Um den Außenleiter der Koaxialkabel am Potentialausgleich anzuschließen, verwenden Sie z. B.QEW Erdungswinkel oder CFA 7-01 Erdungsblöcke am Ausgang.

# <span id="page-4-3"></span>**2.3. Anschluss HDMI/DVB-C**

### **HDMI**

→ Der HKC 1-00 verfügt über eine HDMI-Buchse (7). Verbinden Sie diese mit der HDMI-Quelle.

### **HF-Ausgang**

Verbinden Sie den HF-Ausgang (4) mit der vorhandenen DVB-C-Verteilung. Verwenden Sie hierfür hochgeschirmte Koaxialkabel mit F-Anschlusssteckern.

### **HF-Eingang**

Wenn Sie mehrere HKC 1-00 verwenden, dann können Sie die Signale über den HF-Eingang (6) durchschleifen.

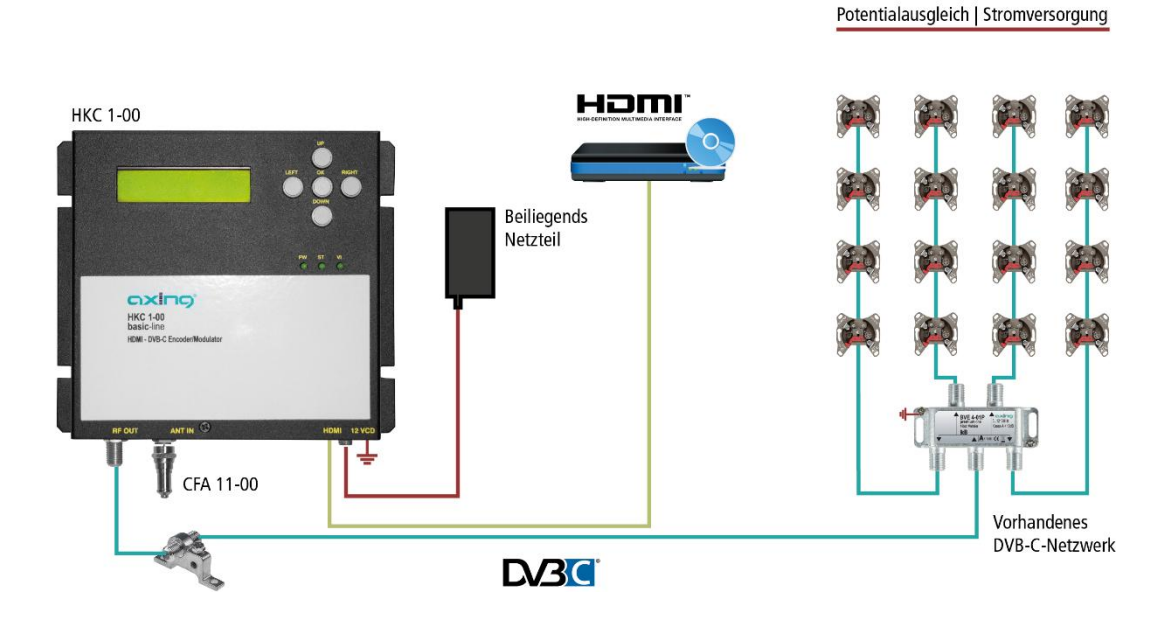

# **2.4. Spannungsversorgung**

# <span id="page-5-0"></span>**VORSICHT**

Das Gerät verfügt über ein separates Netzteil (100…240 VAC/50…60 Hz).

- Verwenden Sie nur dieses Netzteil.
- Schließen Sie das Gerät erst an, nachdem alle Montage und Installationsarbeiten abgeschlossen sind.
- Stecken Sie den Hohlstecker in die 12 VDC-Buchse.
- Schrauben Sie den Hohlstecker mit der Überwurfmutter fest.
- Verwenden Sie nur das mitgelieferte Netzkabel und schließen Sie es an einer entsprechenden Steckdose an.

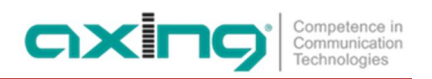

# <span id="page-6-0"></span>**3. Konfiguration**

 $\overline{1}$ 

Die Konfiguration erfolgt mit Hilfe des LCD-Displays und der Tasten auf der Oberseite des Geräts.

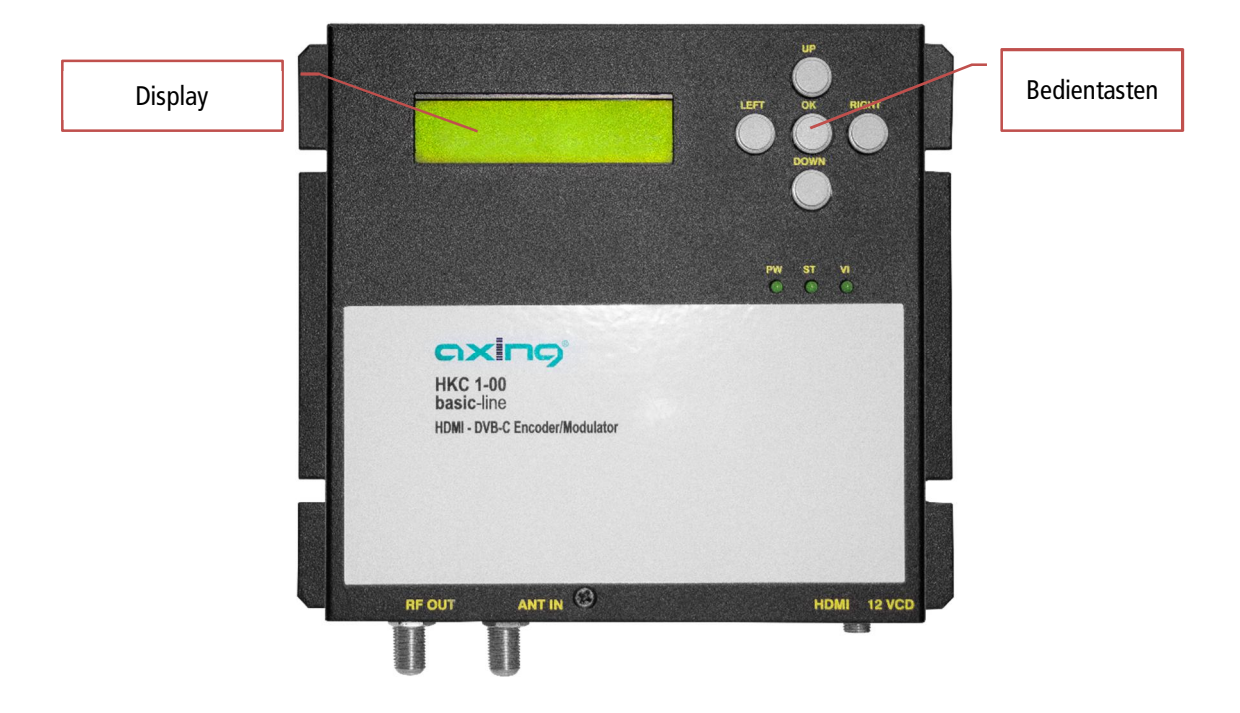

# <span id="page-6-1"></span>**3.1. Grundsätzliche Vorgehensweise**

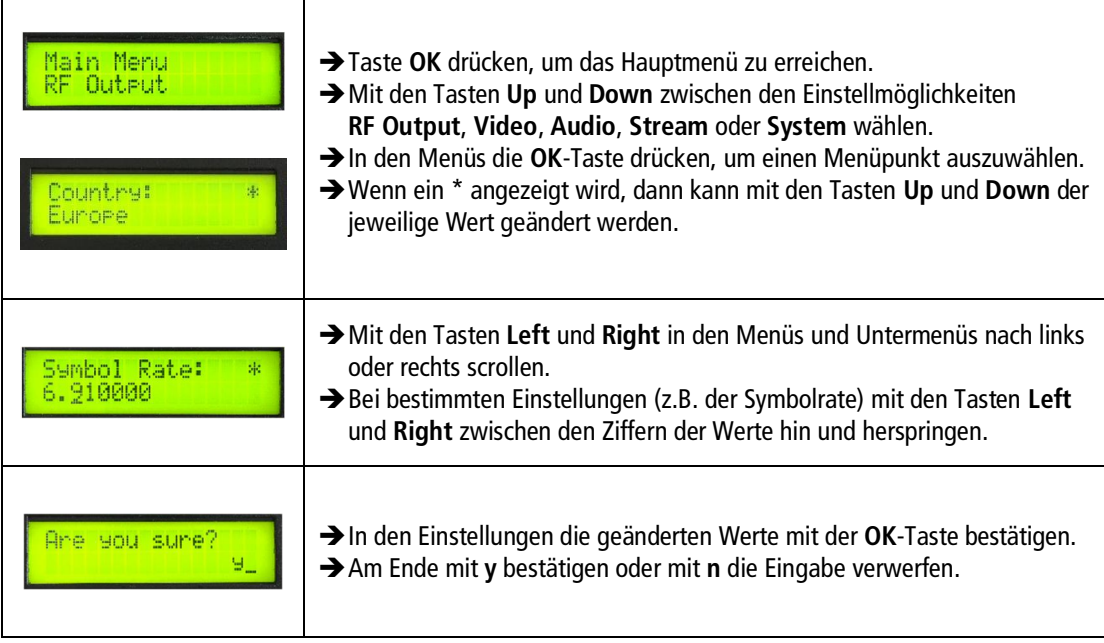

# <span id="page-7-0"></span>**3.2. Menü-Übersicht**

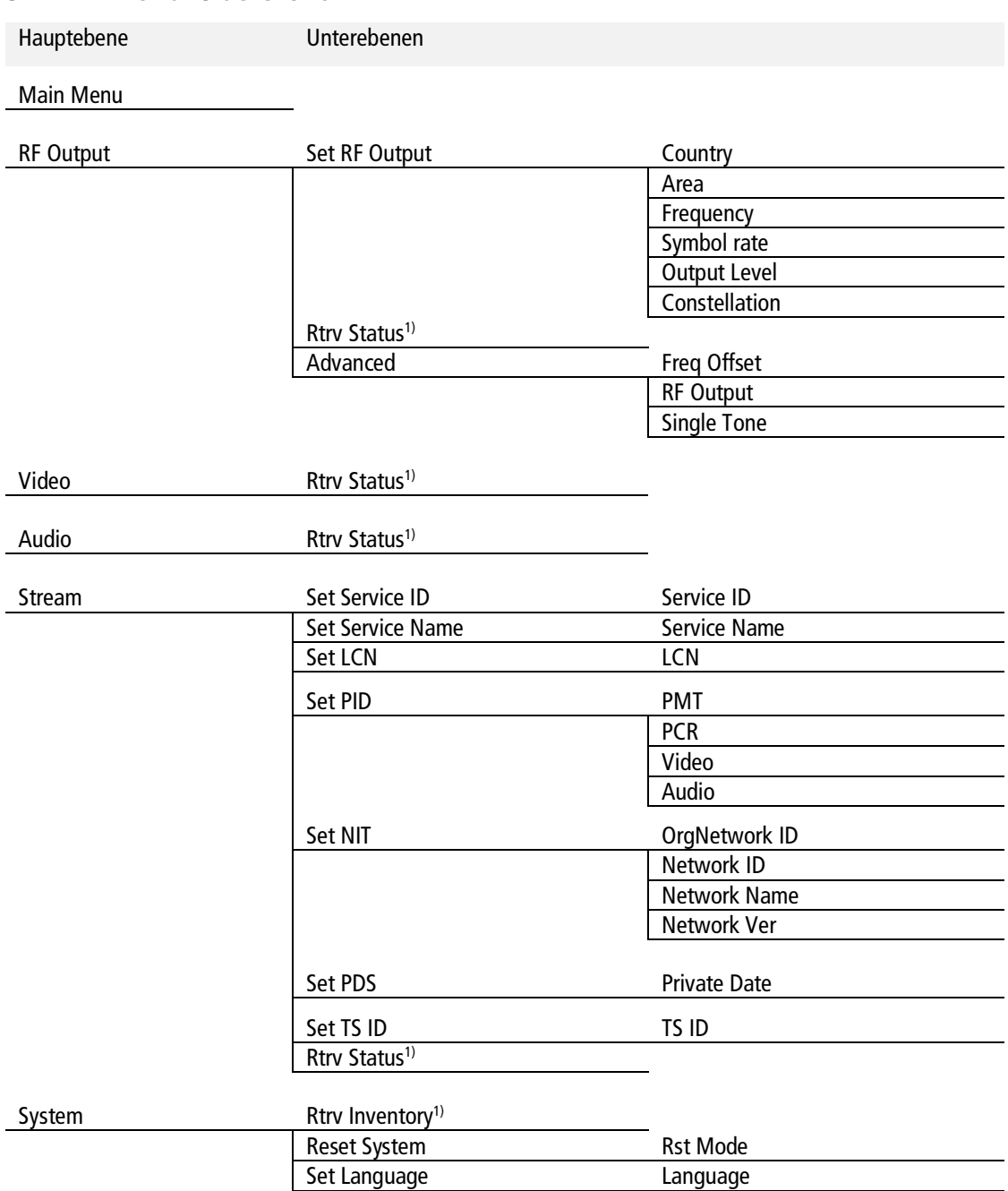

1) Nur Anzeige von Werten, keine Einstellmöglichkeiten.

# <span id="page-8-0"></span>**3.3. Einstellmöglichkeiten in den Menüs**

### <span id="page-8-1"></span>**3.3.1. Main Menu (Hauptmenü)**

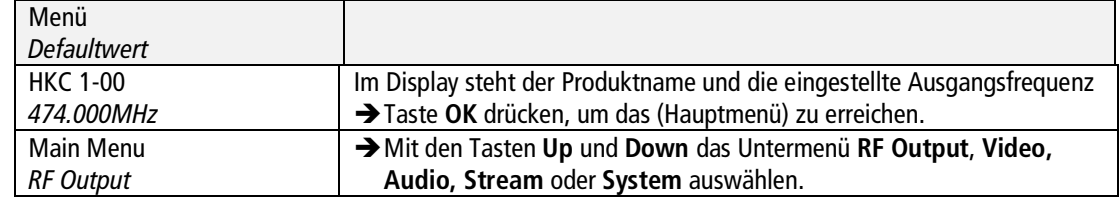

### <span id="page-8-2"></span>**3.3.2. RF Output**

#### **Setup RF Output**

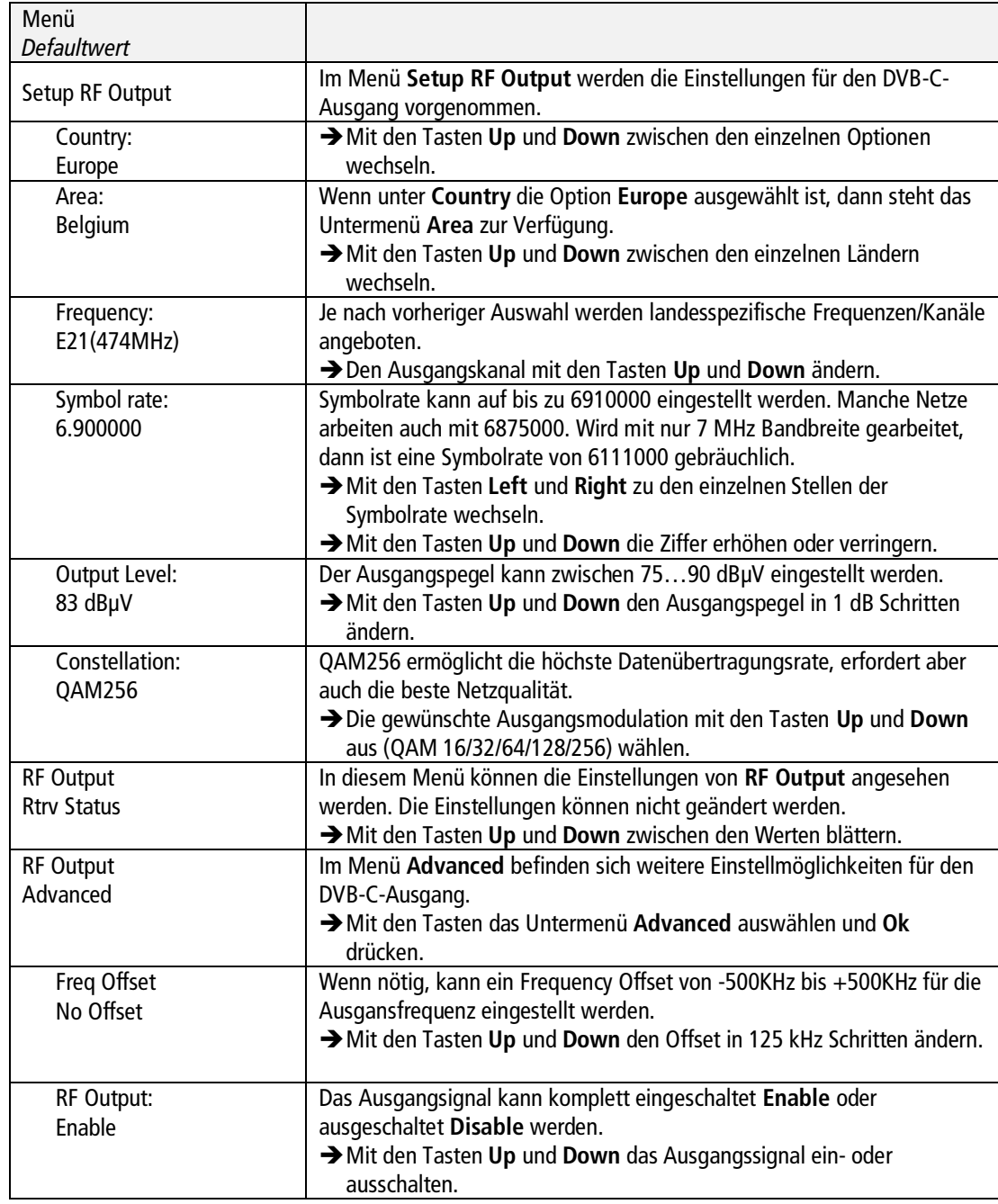

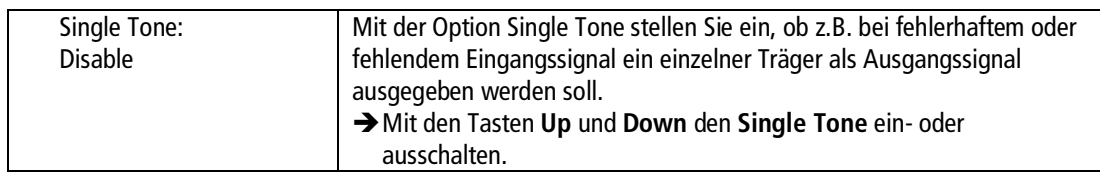

### <span id="page-9-0"></span>**3.3.3. Video**

### **Retrieve Status**

Das Gerät erkennt das Video-Eingangssignal selbstständig. Es gibt keine Einstellmöglichkeiten. Sie können die Werte im Untermenü **Video Rtrv Status** überprüfen.

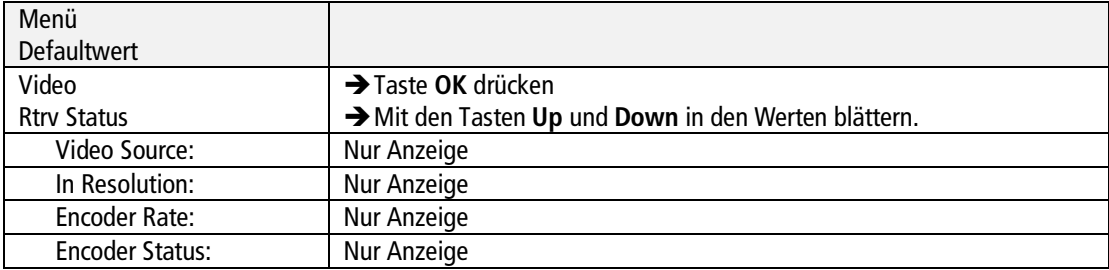

#### <span id="page-9-1"></span>**3.3.4. Audio**

Für die Audioauflösung ist ein Wert von 192K fest eingestellt.

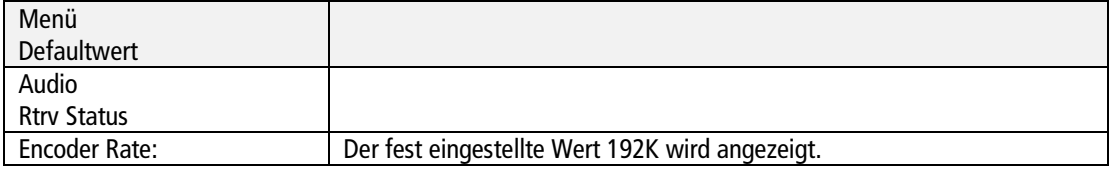

#### <span id="page-9-2"></span>**3.3.5. Stream**

Im Menü Stream werden die Einstellungen für den Ausgangs-Transportstrom vorgenommen.

#### **Set Service ID**

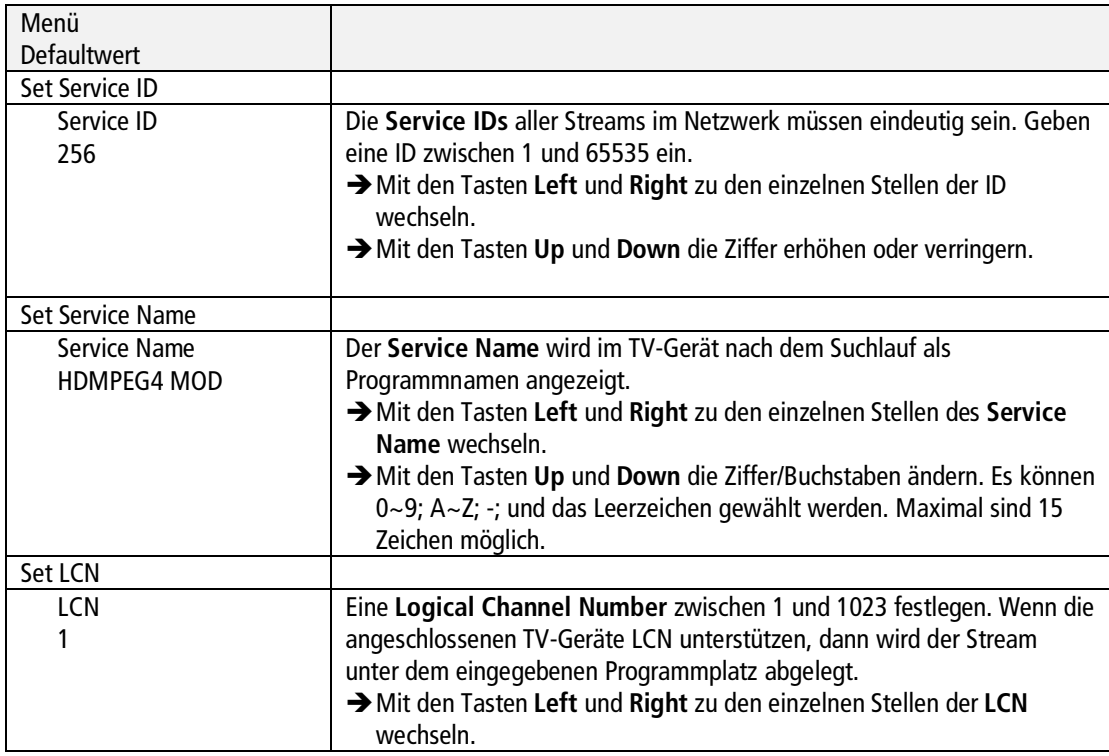

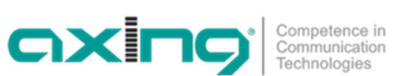

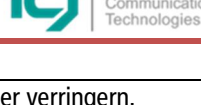

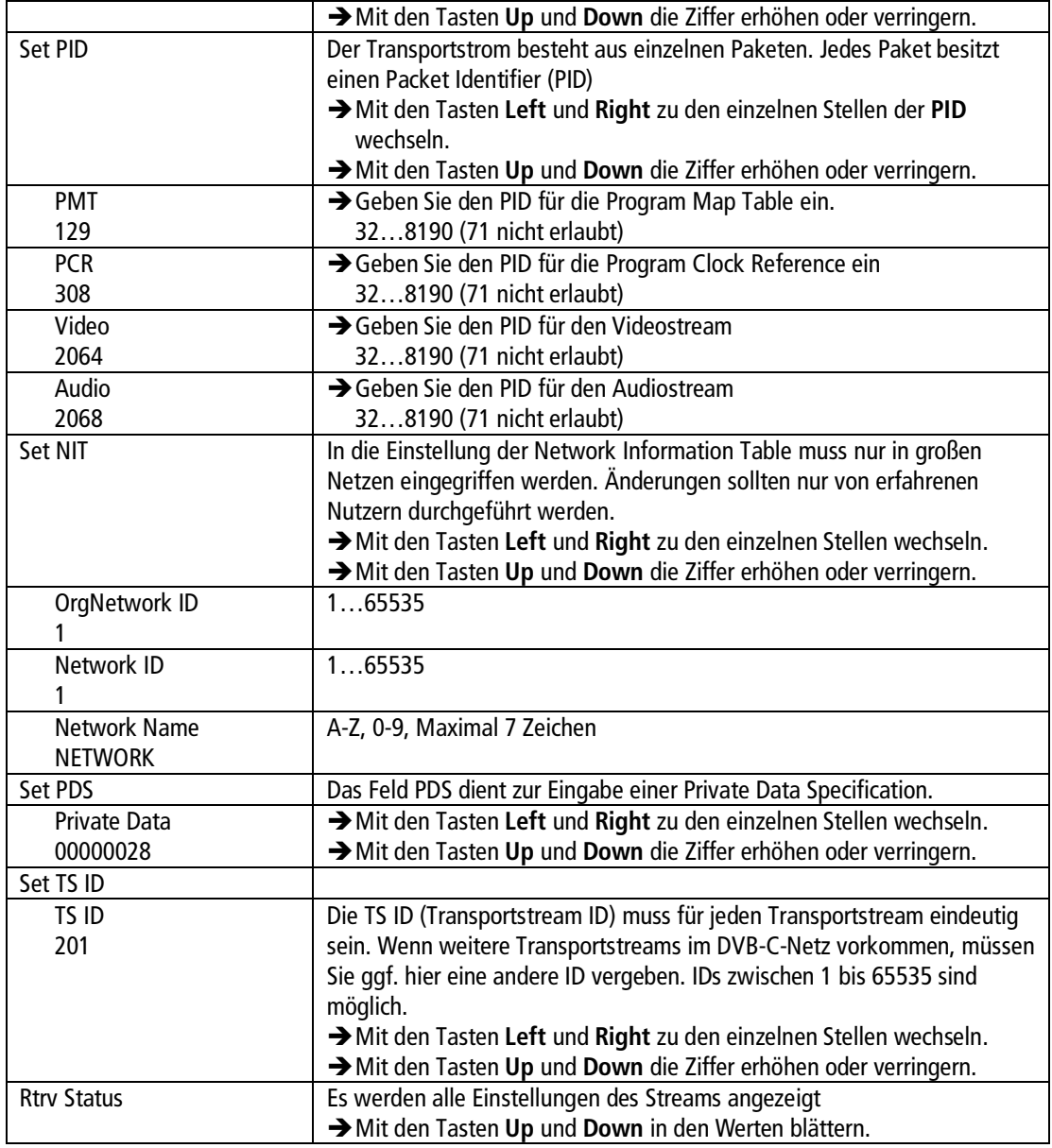

### **3.3.6. System**

<span id="page-10-0"></span>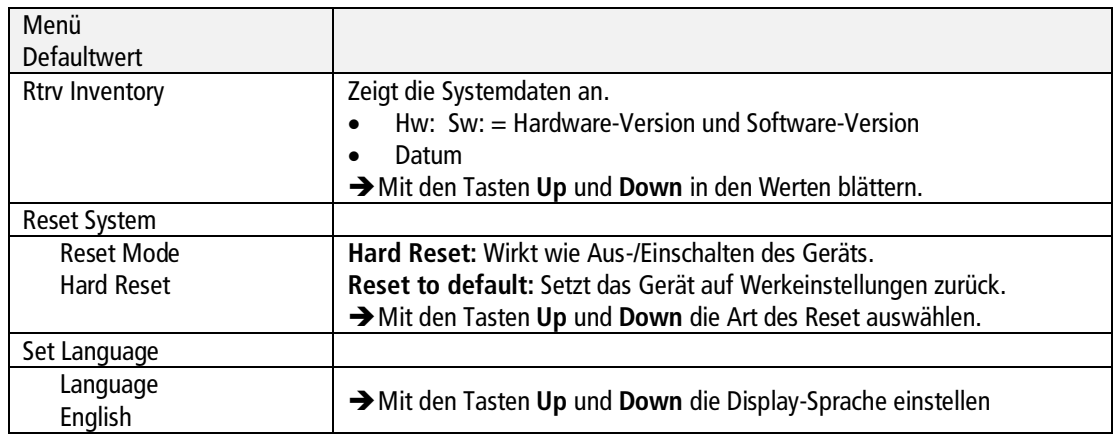

# <span id="page-11-0"></span>**4. Technische Daten**

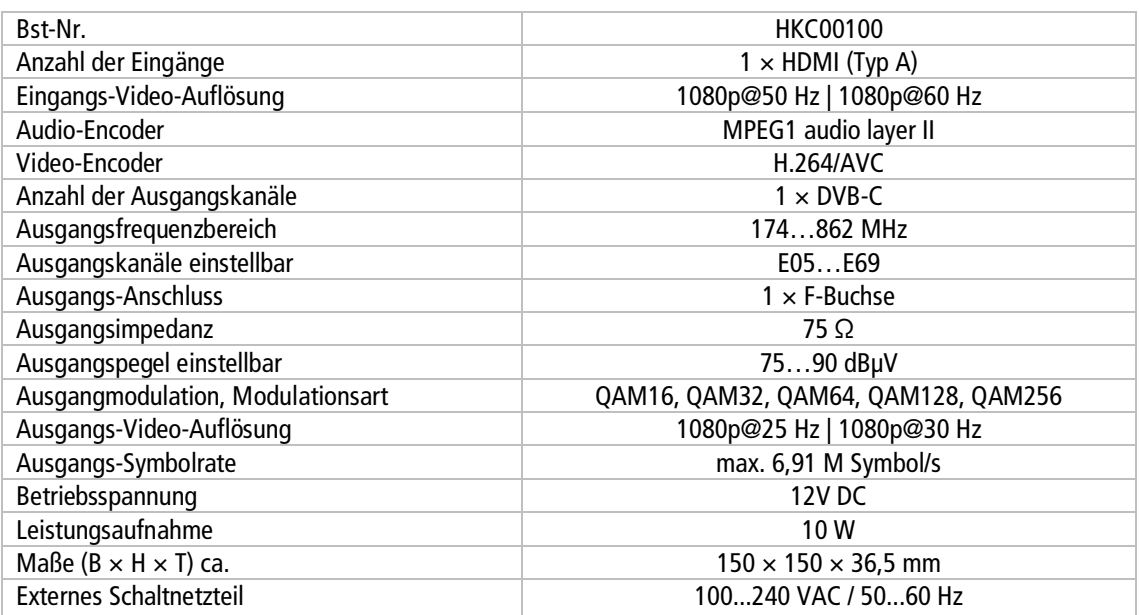

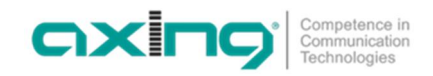

**Hersteller | Manufacturer AXING AG Gewerbehaus Moskau** 8262 Ramsen

**EWR-Kontaktadresse | EEA contact address Bechler GmbH** Am Rebberg 44 78239 Rielasingen

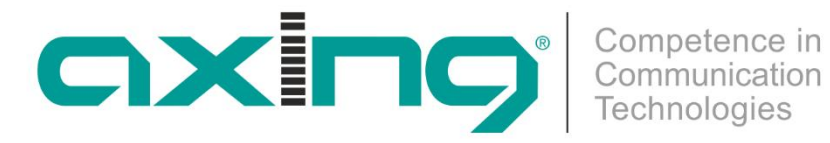

# **HKC 1-00 HDMI | DVB-C Encoder/Modulator Operation instructions**

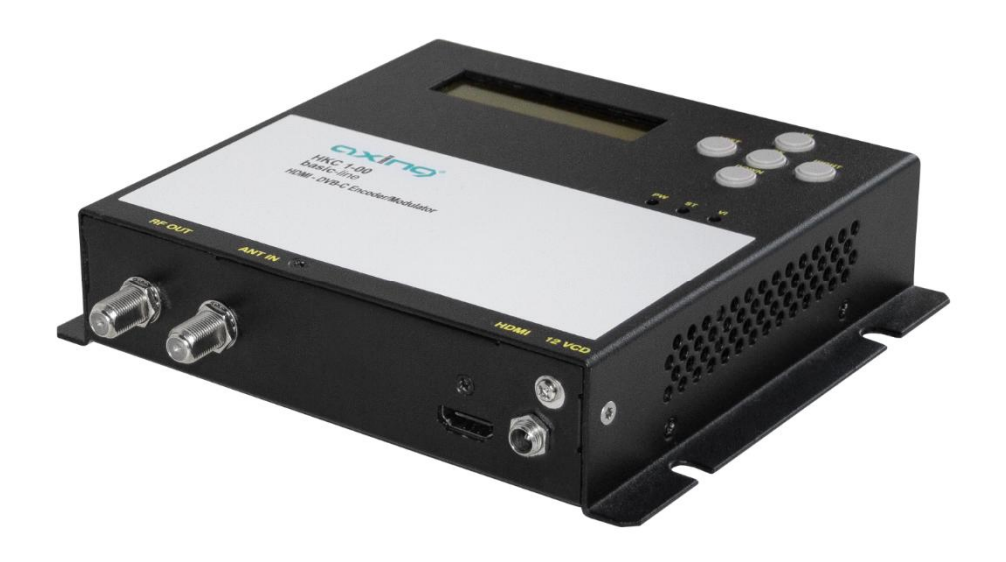

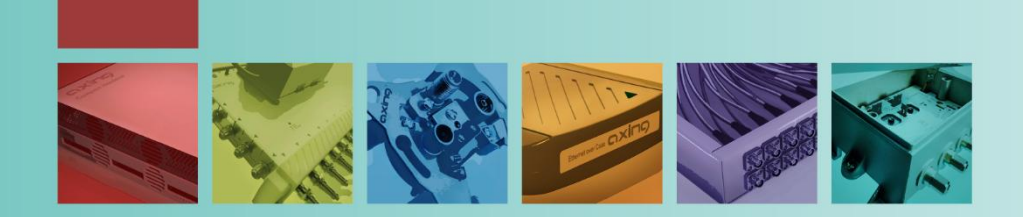

# **Table of contents**

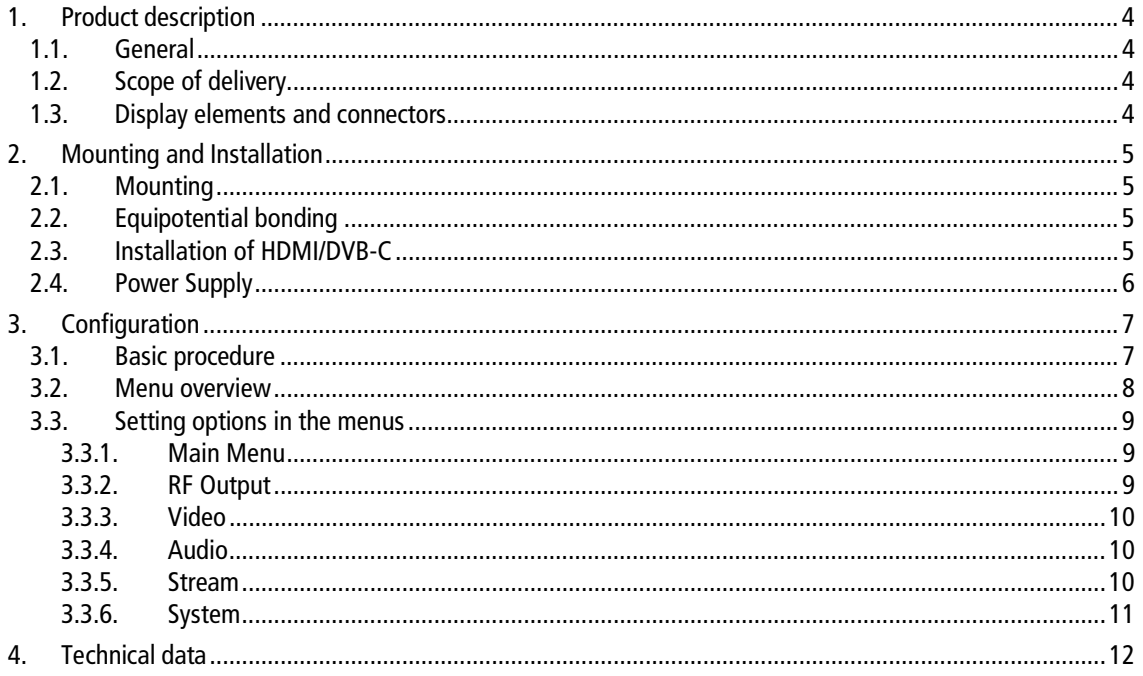

# **WARNING**

- The installation of the device and repair work on the device must be carried out only by a professional in accordance with the applicable VDE directives. In case of incorrect installation, no liability is assumed.
- ∂ Never open the device. There are no parts to be maintained by the user inside the device, however, lethal voltages are present. This also applies to cleaning the device or working on the connections.
- Use only the mains cable enclosed to the device. Never replace any parts or make any modifications to the mains cable. Otherwise, there is a risk of death.
- If you intend not to use the device for a longer period of time, we recommend you to completely disconnect the device from the mains for safety reasons and for saving energy by pulling out the mains plug.
- Let the device adjust to the room temperature before commissioning, in particular if condensation is present on the device, or if it was exposed to large temperature fluctuations.
- The device must be operated only in moderate climate.
- The device must be operated only in dry rooms. In damp rooms or outdoors, there is a risk of shortcircuits (attention: risk of fire) or electrical shocks (attention: risk of death).
- The device shall not be exposed to dripping or splashing. Do not place objects filled with liquids such as vases on the device.
- Plan the mounting or installation location such that you can easily reach the mains plug and interrupt the electric circuit in dangerous situations. Select the mounting or installation location such that children cannot play near the device and its connections without supervision. The mounting or installation location must allow a safe installation of all connected cables. Power supply cables and supply cables must not be damaged or squeezed by any objects.
- ∂ Operate the device only on a flat, firm surface and protect it against unintentional movements.
- Never expose the device to direct solar irradiation and avoid direct vicinity of heat sources (e.g. heaters, other electrical appliances, fireplace, etc.). It must be always ensured that devices with cooling elements or ventilation slots are not covered or obstructed.
- Ensure generous air circulation around the device. This will prevent possible damage to device and risk of fire due to overheating. It must be always ensured that cables are not located near heat sources (e.g. heaters, other electrical appliances, fireplace, etc.). The unit must be wall mounted with at least 5 cm clearance along the 4 sides. For 19-inch rack mounting, there must be at least 5 cm clearance in front of and behind the unit.
- In particular, the warranty and liability shall be excluded for the consequences of incorrect use, in case of incorrect modifications or repair work carried out by the customer. Use the device only as described in the operating instructions and in particular according to the state-of-the-art.
- The antenna system must be installed and grounded according to the current DIN EN 60728-11 standard.

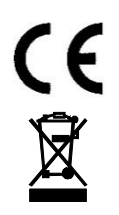

Herewith AXING AG declares that the marked products comply with the valid guidelines. You can call up the complete EU declaration of conformity for download by entering the article in the search field at www.axing.com.

WEEE Nr. DE26869279 | Electrical and electronic components must not be disposed of as residual waste, it must be disposed of separately.

# <span id="page-17-0"></span>**1. Product description**

### <span id="page-17-1"></span>**1.1. General**

The HKC 1-00 converts HDMI signals from an HDMI source into a DVB-C signal. As a source is e.g. a SAT receiver or a Blu-ray player. The HKC 1-00 has an HDMI input and an output modulator. The device recognizes the input signal automatically. For the DVB-C output the output channel and the modulation have to be specified. The output transport stream can also be parameterized (eg program name or LCN).

## <span id="page-17-2"></span>**1.2. Scope of delivery**

- 1 × HKC 1-00 Encoder/modulator
- $1 \times$  Power supply
- $1 \times$  Power cord
- $1 \times$  Quick start quide

### <span id="page-17-3"></span>**1.3. Display elements and connectors**

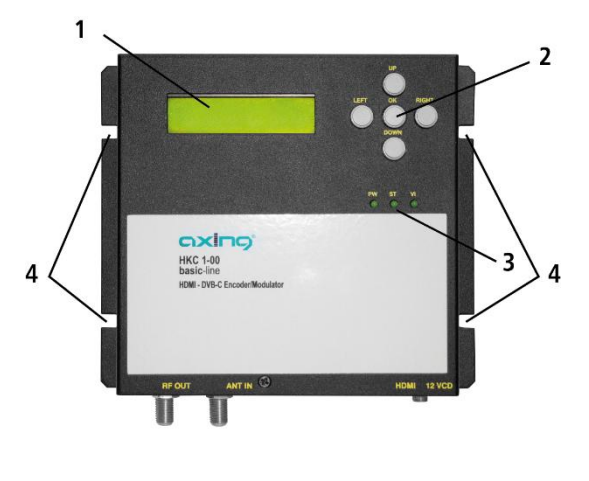

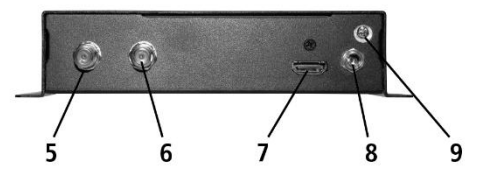

- 1. LCD display
- 2. Buttons (UP/DOWN/LEFT/RIGHT/OK)
- 3. LEDs
	- PW lights up green when power is OK ST lights up green when booting OK
	- VI lights up green when HDMI input signal is OK
- 4. Mounting holes for wall mounting
- 5. RF output
- 6. RF input
- 7. HDMI input
- 8. DC connection
- 9. Equipotential bonding connection

# <span id="page-18-0"></span>**2. Mounting and Installation**

 $\rightarrow$  Before mounting and installation, pull the mains plug!

### <span id="page-18-1"></span>**2.1. Mounting**

The encoder / modulator can be mounted on the wall. He is equipped with four mounting holes. Note: The unit must be wall mounted with at least 5 cm clearance along all 4 sides.

- $\rightarrow$  Mount the encoder / modulator on a vertical, flat surface.
- Attach the encoder / modulator to the wall with at least four matching screws.

# <span id="page-18-2"></span>**2.2. Equipotential bonding**

The device must be connected to the equipotential bonding according to EN 60728-11. Use the equipotential bonding connection attached to the device (9).

## <span id="page-18-3"></span>**2.3. Installation of HDMI/DVB-C**

**HDMI**

The HKC 1-00 has an HDMI socket (7). Connect them to the HDMI source.

#### **HF output**

→ Connect the RF output (5) to the existing DVB-C distribution. Use high-shielded coaxial cables with F connectors.

#### **HF input**

→ If you use several HKC 1-00, you can loop through the signals via the RF input (6). If you do not use the input, terminate it with a terminating resistor (eg CFA 11-00).

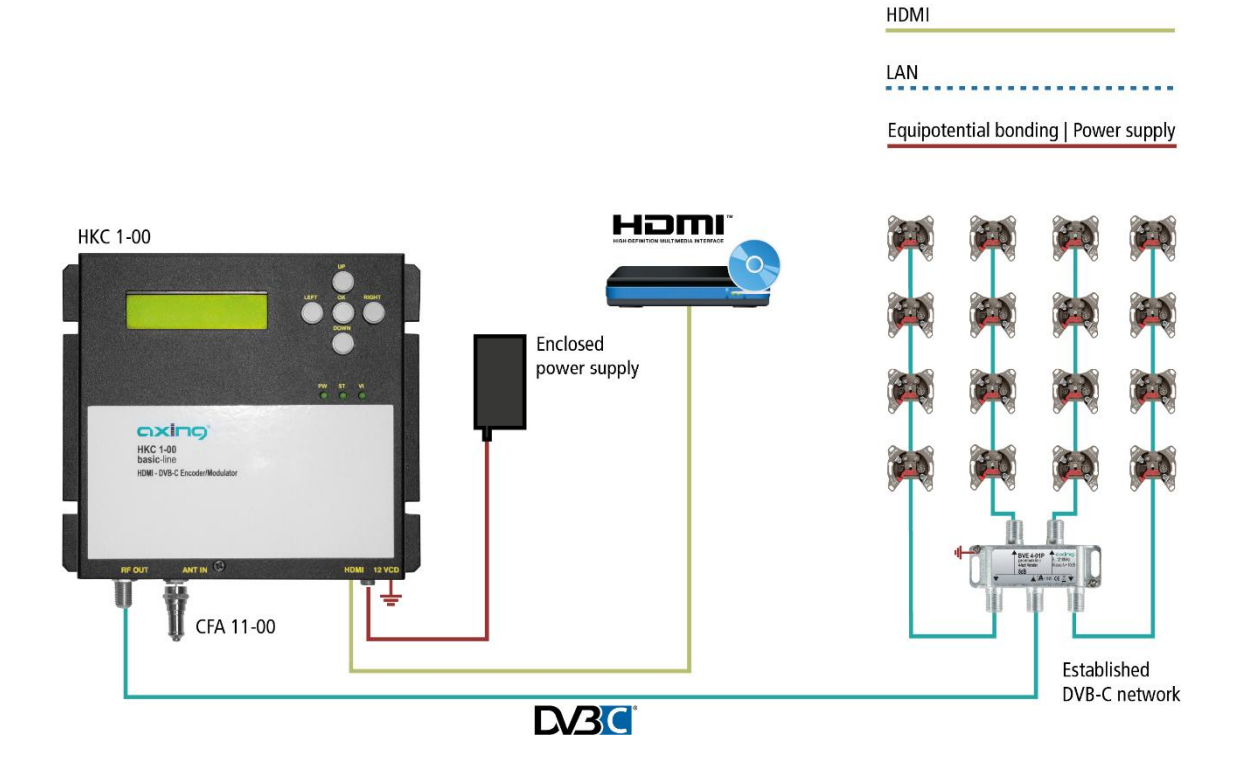

# **2.4. Power Supply**

#### <span id="page-19-0"></span>**CAUTION** ∕∖

The device has a separate power supply (100 ... 240 VAC / 50 ... 60 Hz).

- → Use only this power supply.
- → Only connect the device after all assembly and installation work has been completed.
- Insert the barrel connector into the 12 VDC socket.
- $\rightarrow$  Screw the barrel connector tight with the union nut.
- → Use only the supplied power cord and connect it to a corresponding power outlet.

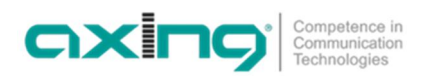

# <span id="page-20-0"></span>**3. Configuration**

The configuration is made using the LCD display and the buttons on the top of the device.

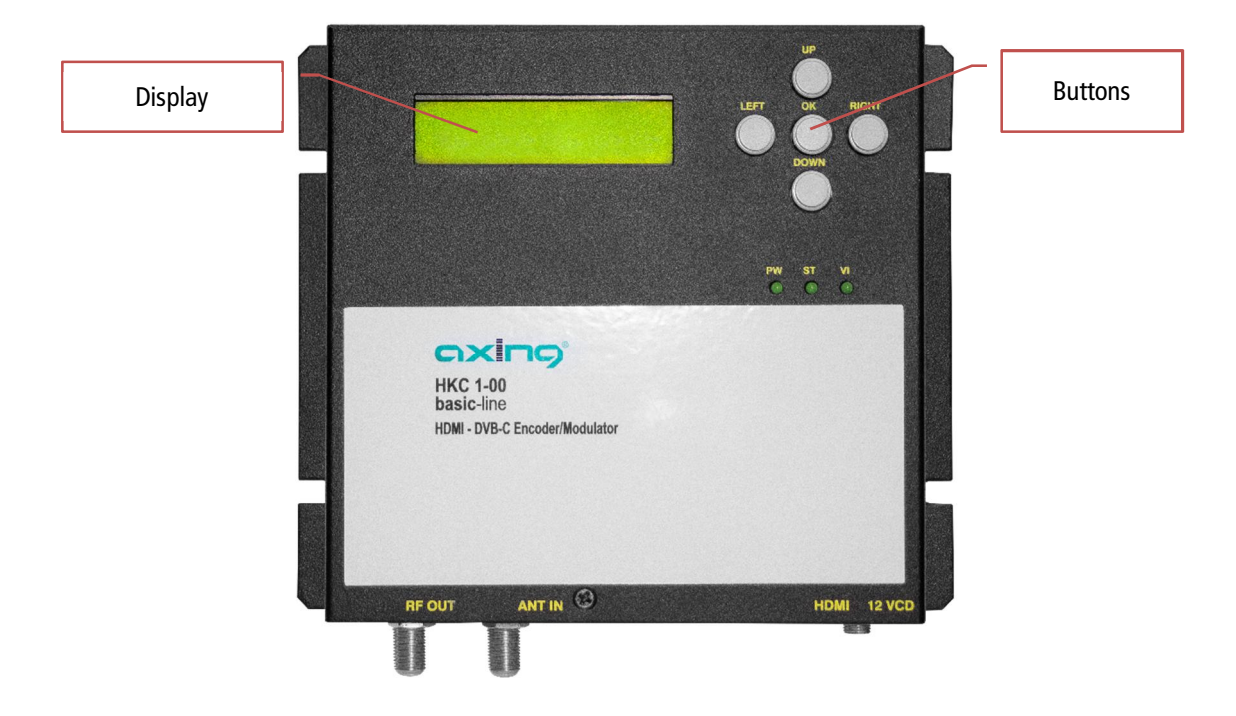

# <span id="page-20-1"></span>**3.1. Basic procedure**

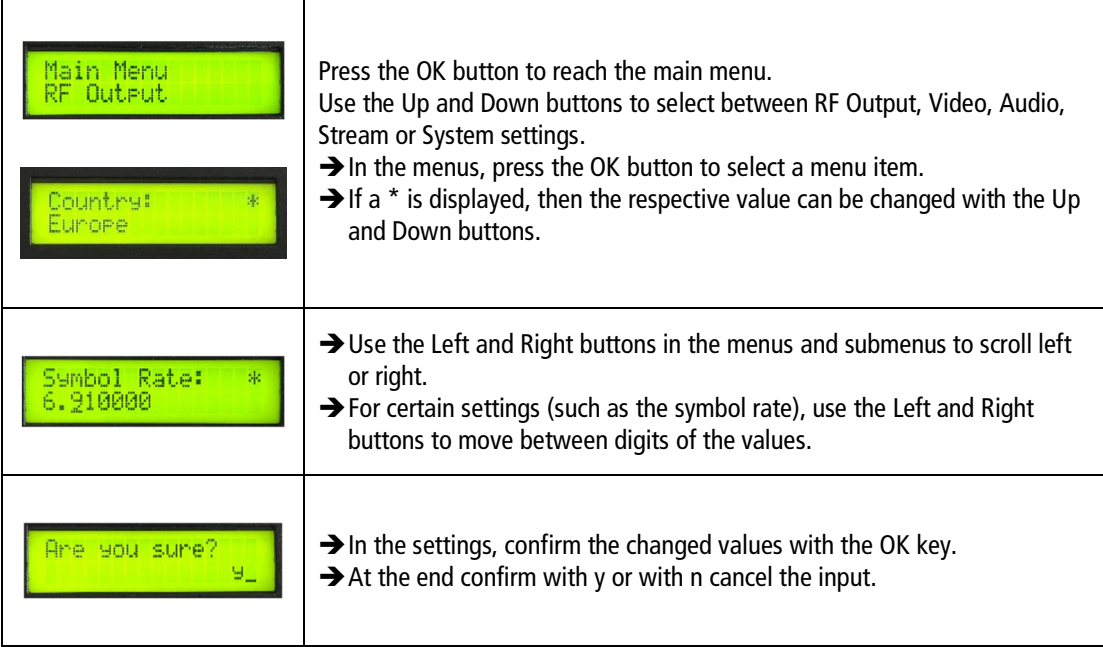

## <span id="page-21-0"></span>**3.2. Menu overview**

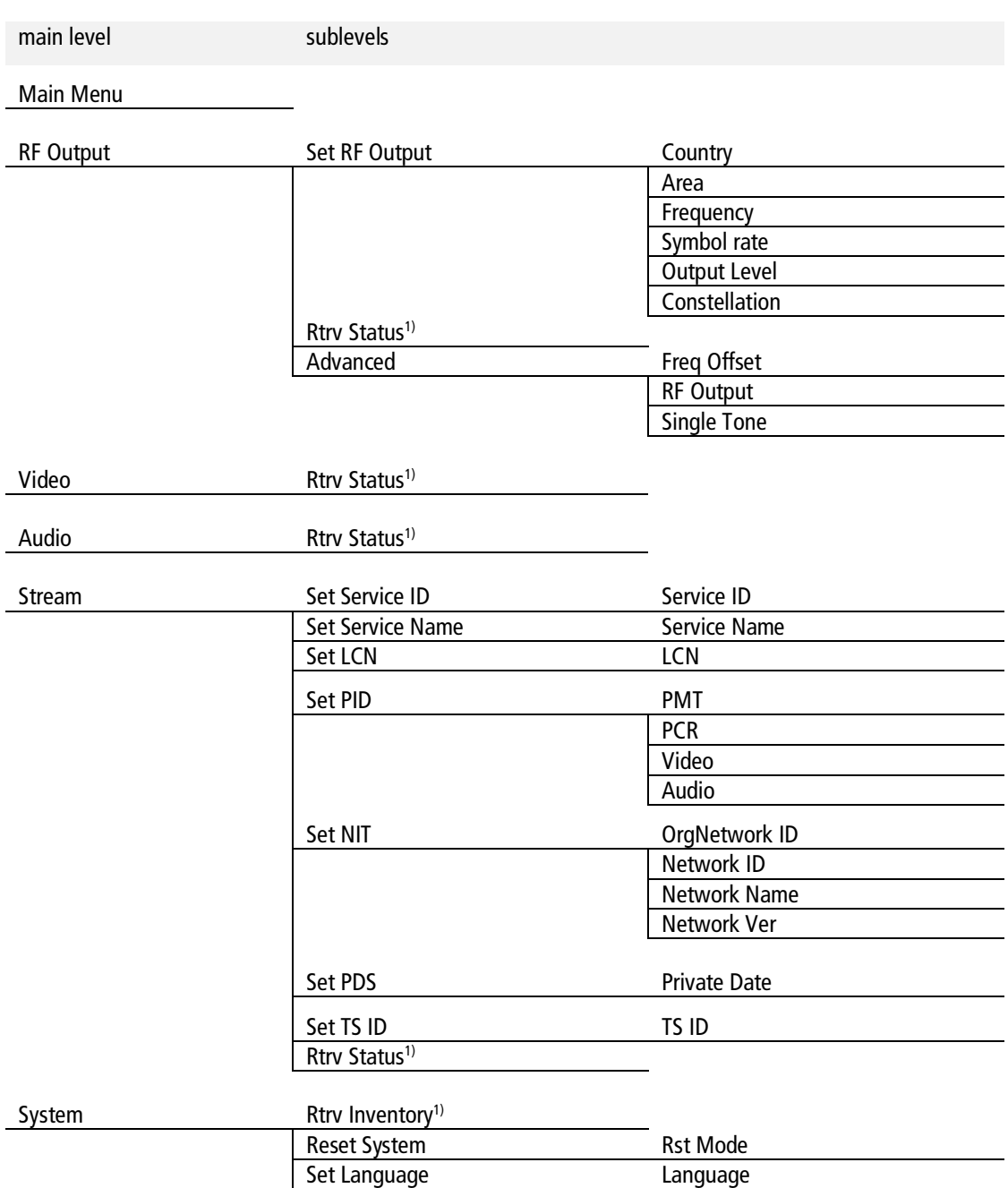

<sup>1)</sup> Only display of values, no setting options.

# <span id="page-22-0"></span>**3.3. Setting options in the menus**

### <span id="page-22-1"></span>**3.3.1. Main Menu**

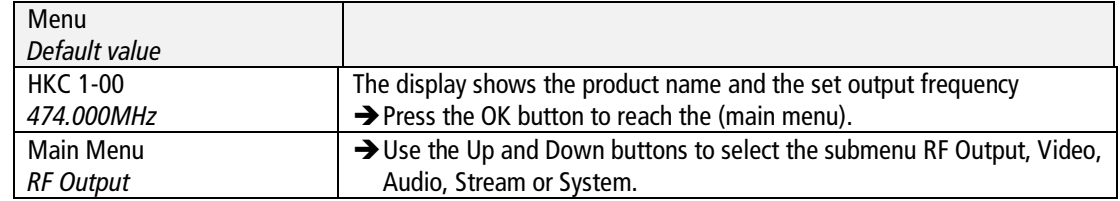

### <span id="page-22-2"></span>**3.3.2. RF Output**

### **Setup RF Output**

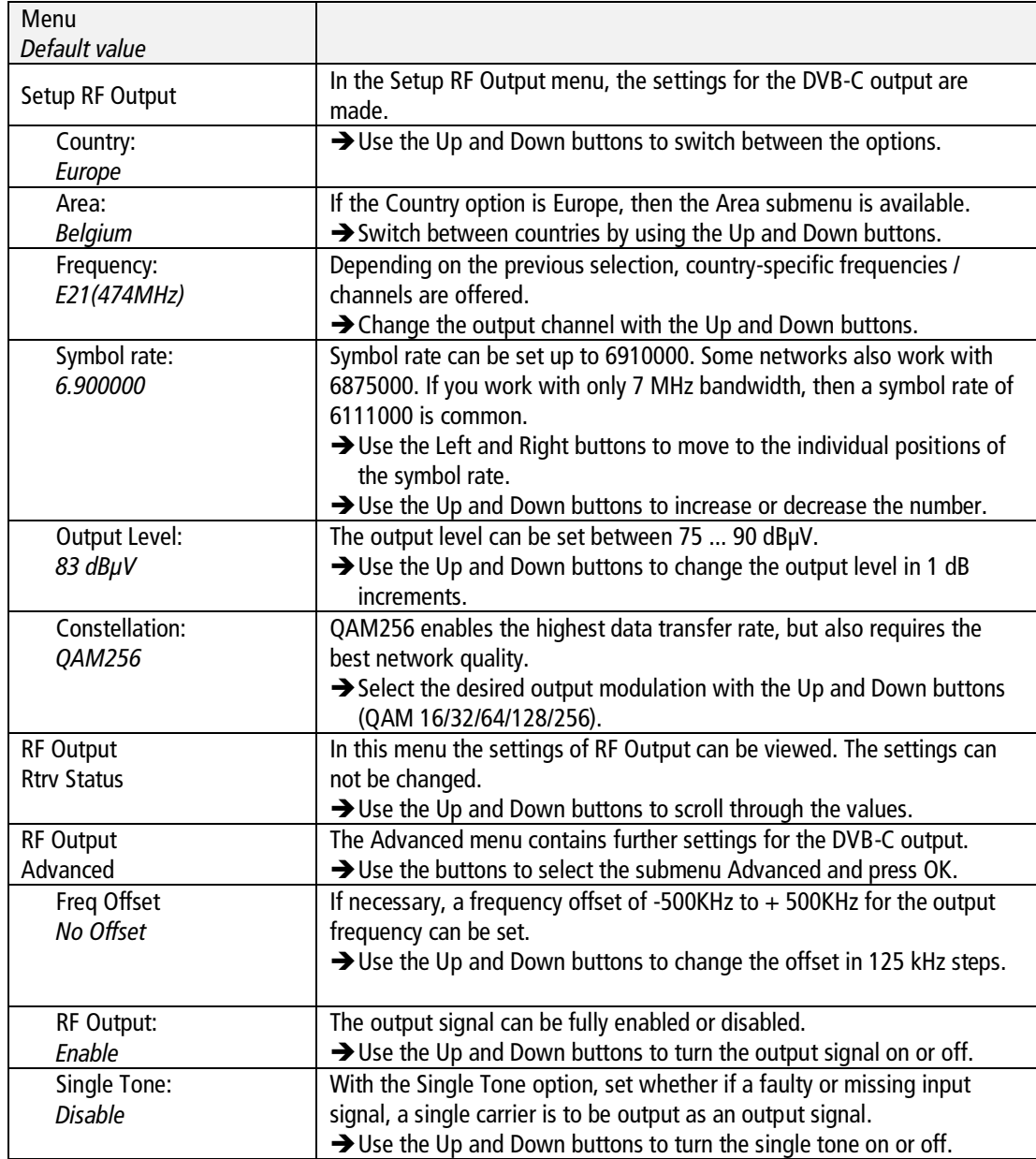

### <span id="page-23-0"></span>**3.3.3. Video**

#### **Retrieve Status**

The device detects the video input signal automatically. There are no settings. You can check the values in the **Video Rtrv Status** submenu.

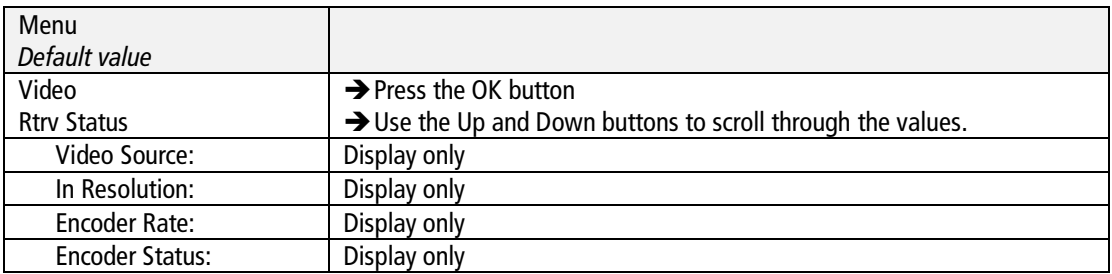

#### <span id="page-23-1"></span>**3.3.4. Audio**

For the audio resolution, the value of 192K is fixed.

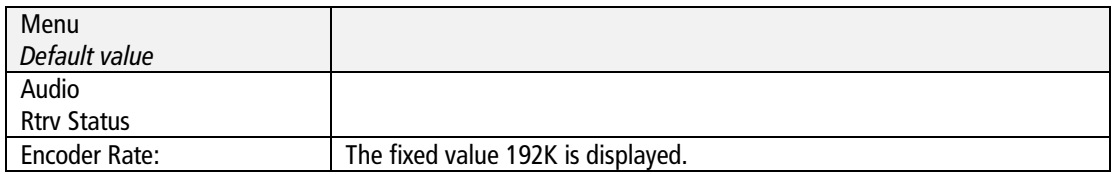

### <span id="page-23-2"></span>**3.3.5. Stream**

#### **Set Service ID**

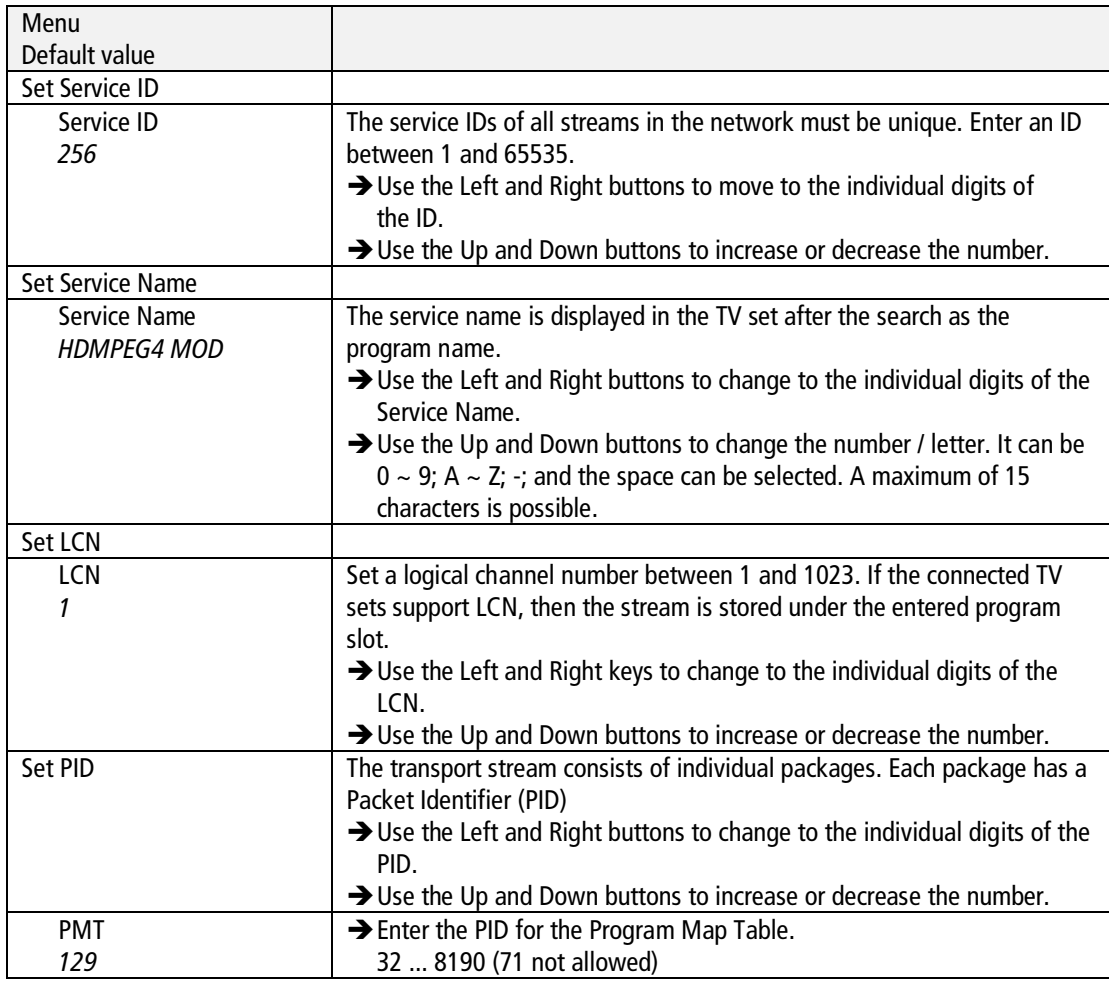

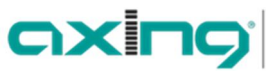

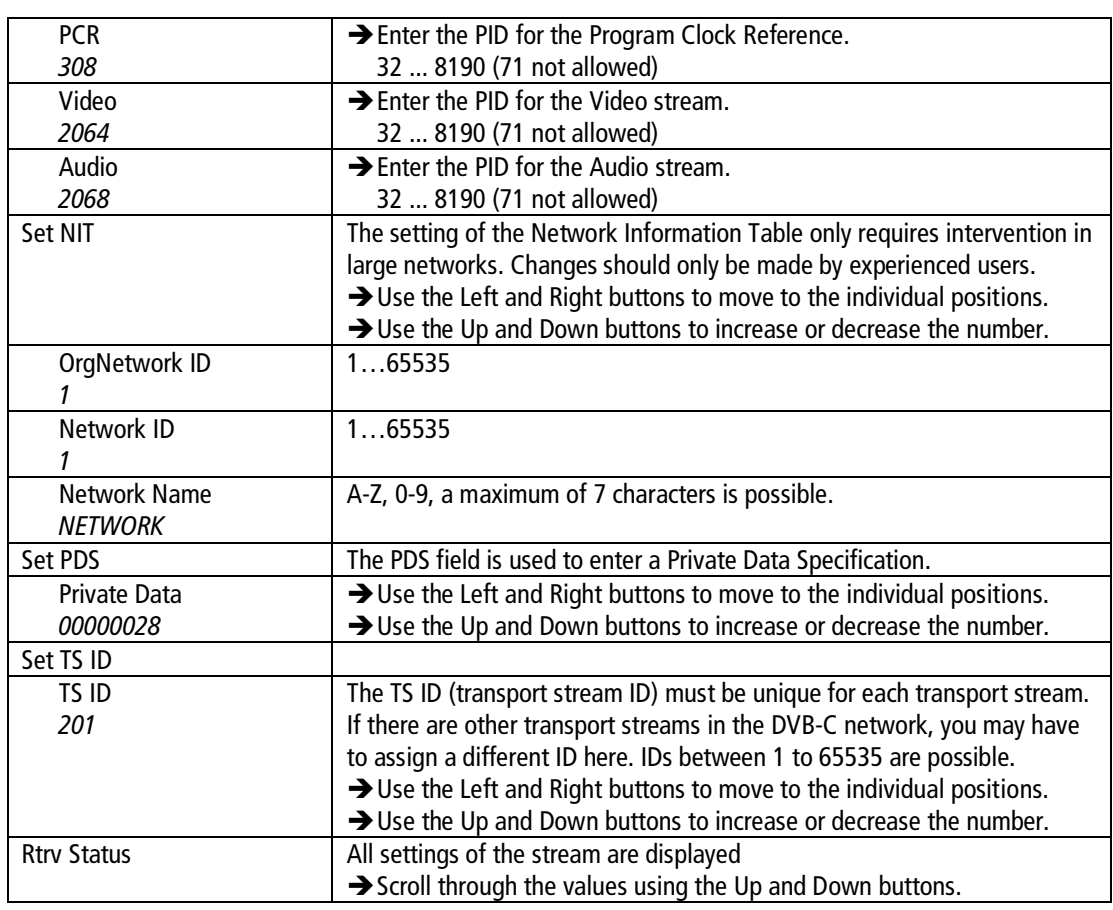

### **3.3.6. System**

<span id="page-24-0"></span>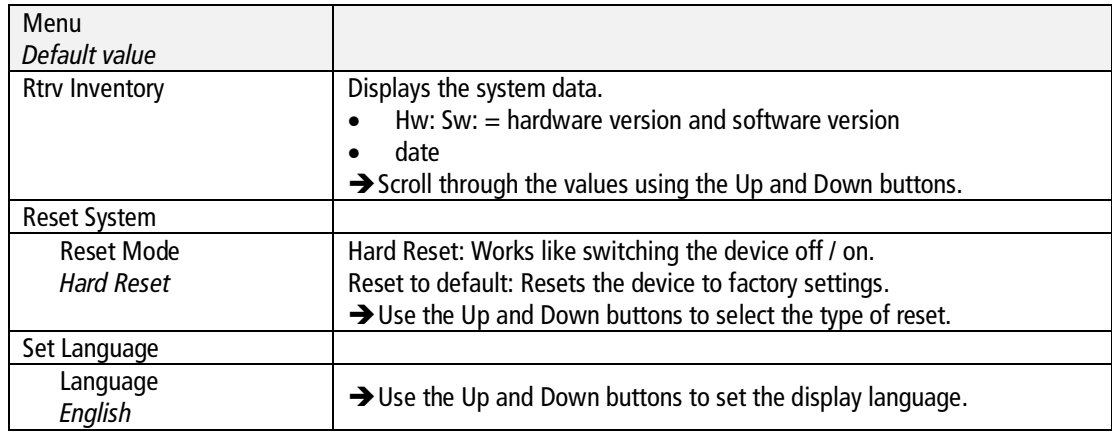

# <span id="page-25-0"></span>**4. Technical data**

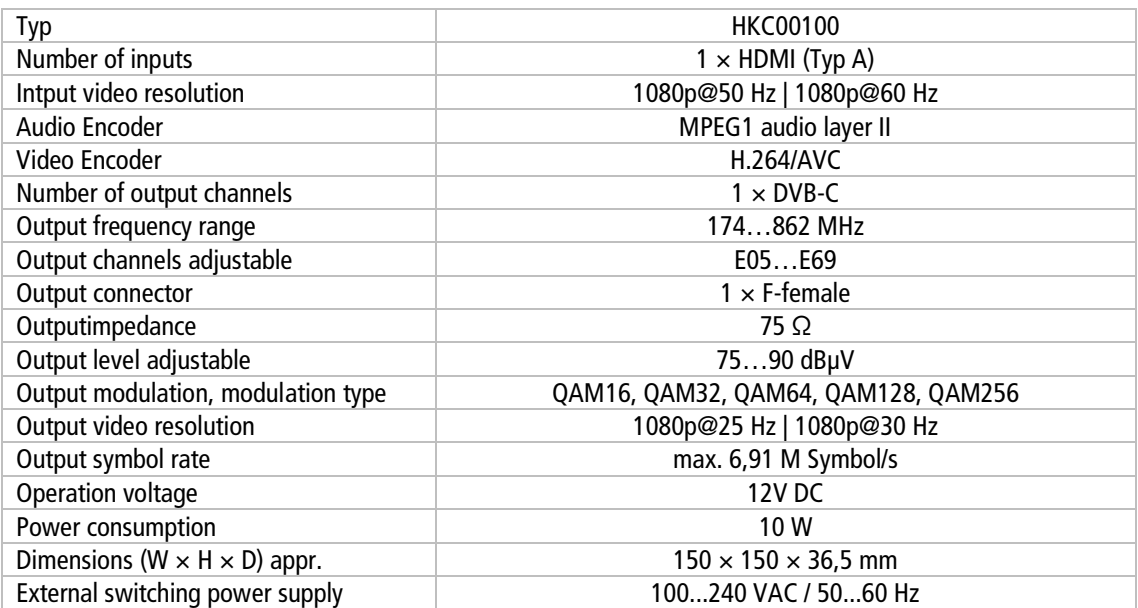

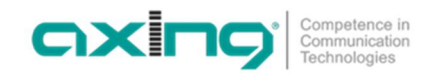

**Hersteller | Manufacturer AXING AG Gewerbehaus Moskau** 8262 Ramsen

**EWR-Kontaktadresse | EEA contact address Bechler GmbH** Am Rebberg 44 78239 Rielasingen